### **Inhaltsverzeichnis**

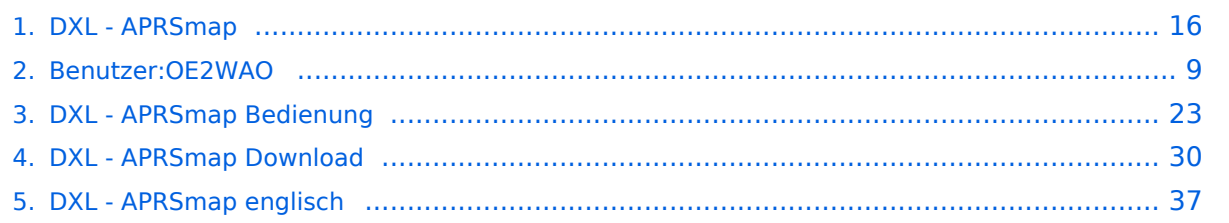

### **DXL - APRSmap**

[Versionsgeschichte interaktiv durchsuchen](https://wiki.oevsv.at) [VisuellWikitext](https://wiki.oevsv.at)

### **[Version vom 15. Juli 2014, 17:54 Uhr](#page-15-0) ([Qu](#page-15-0) [elltext anzeigen\)](#page-15-0)**

[OE2WAO](#page-8-0) ([Diskussion](https://wiki.oevsv.at/w/index.php?title=Benutzer_Diskussion:OE2WAO&action=view) | [Beiträge](https://wiki.oevsv.at/wiki/Spezial:Beitr%C3%A4ge/OE2WAO)) (Vorbereitung erweitertes Wiki) [← Zum vorherigen Versionsunterschied](#page-15-0)

#### **[Version vom 15. Juli 2014, 18:19 Uhr](#page-15-0) ([Qu](#page-15-0) [elltext anzeigen](#page-15-0))**

[OE2WAO](#page-8-0) [\(Diskussion](https://wiki.oevsv.at/w/index.php?title=Benutzer_Diskussion:OE2WAO&action=view) | [Beiträge\)](https://wiki.oevsv.at/wiki/Spezial:Beitr%C3%A4ge/OE2WAO) [Zum nächsten Versionsunterschied →](#page-15-0)

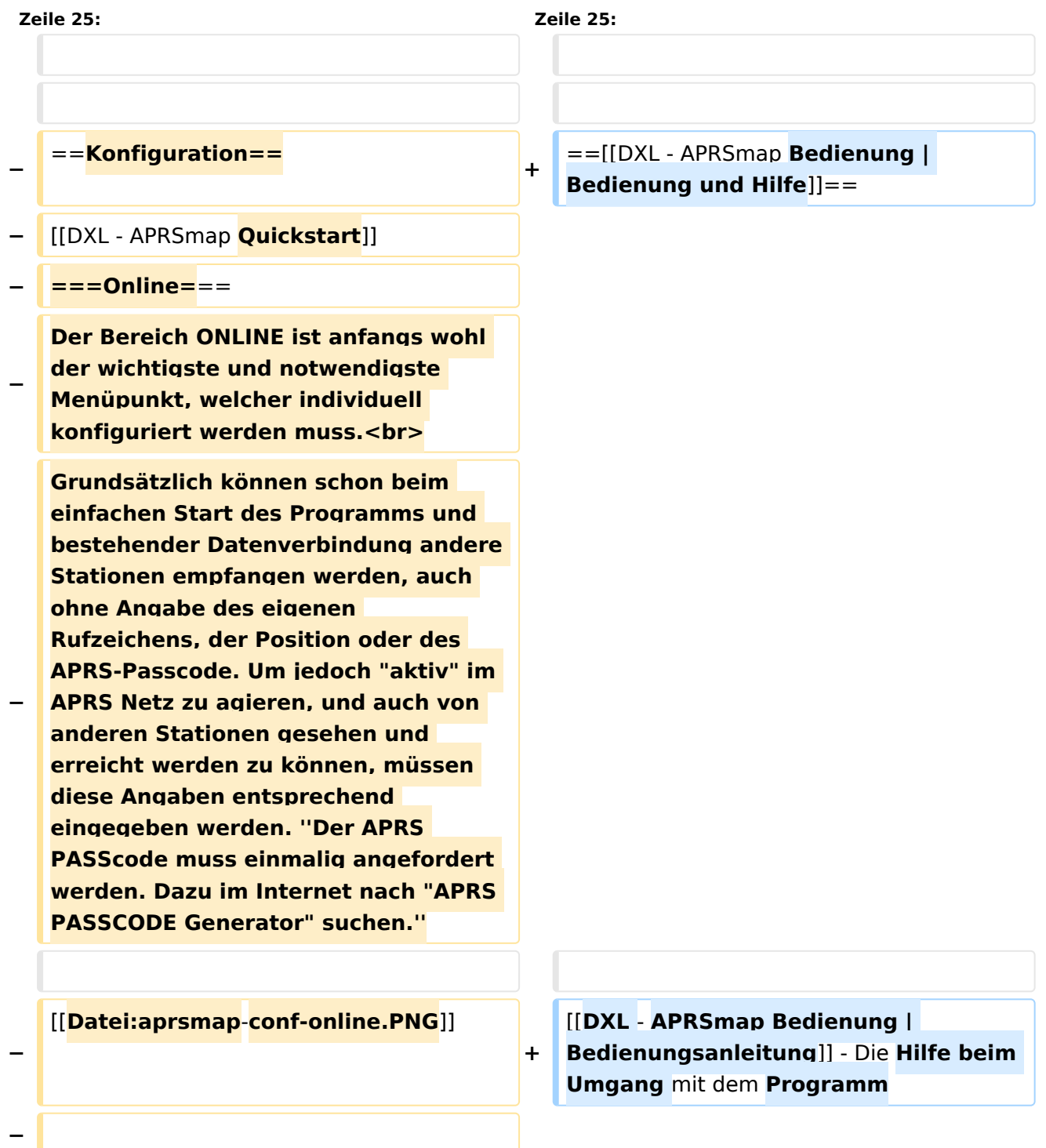

![](_page_2_Picture_167.jpeg)

**Einstellungen den Server betreffend** 

![](_page_3_Picture_164.jpeg)

![](_page_4_Picture_159.jpeg)

![](_page_5_Picture_170.jpeg)

![](_page_6_Picture_158.jpeg)

### Version vom 15. Juli 2014, 18:19 Uhr

![](_page_6_Figure_4.jpeg)

### Inhaltsverzeichnis 1 Einleitung [.......................................................................................................................... 22](#page-21-0) 2 Features [............................................................................................................................ 22](#page-21-1) 3 Bedienung und Hilfe [........................................................................................................... 22](#page-21-2) 4 Download [.......................................................................................................................... 22](#page-21-3)

### Einleitung

APRSmap ist ein von OE5DXL Christian entwickelter APRS Client mit grafischer Oberfläche, welcher als Basis das Kartenmaterial von [OSM](http://www.osm.org) benutzt.

[Datei:aprsmap.png](https://wiki.oevsv.at/w/index.php?title=Spezial:Hochladen&wpDestFile=aprsmap.png)

#### Features

- OpenSource und bereits fertig für Windows und Linux compiliert
- 100%ige Einhaltung der aktuellen APRS Protokoll Vorgaben
- Keine Installation erforderlich, nur kopieren und starten
- Keine überflüssigen Menüs, Fokus auf der Darstellung
- IP-basiert, somit out-of-the-box netzwerkfähig im HAMNET sowie Internet
- Bedienung über Shortcuts
- Lokale serielle Anbindung (TNC) möglich Betrieb als HF IGATE
- Zur Darstellung können mehrere Mapsources verwendet werden. Standardmäßig ist dies OSM - OpenStreetMap
- Trackfilter für verzögert/verspätet/wiederholte Pakete "F"
- Geländeschnitt und Funkausbreitungsberechnung (ab v0.36) "R"
- Animation von Tracks mit Zeitleiste "A"
- Animation der Temperaturverteilung "W"
- Messaging

### [Bedienung und Hilfe](#page-22-0)

[Bedienungsanleitung](#page-22-0) - Die Hilfe beim Umgang mit dem Programm

#### [Download](#page-29-0)

[APRSmap Download](#page-29-0) - Für Windows, Linux und ARM (Raspberry Pi)

### <span id="page-8-0"></span>**DXL - APRSmap: Unterschied zwischen den Versionen**

[Versionsgeschichte interaktiv durchsuchen](https://wiki.oevsv.at) [VisuellWikitext](https://wiki.oevsv.at)

#### **[Version vom 15. Juli 2014, 17:54 Uhr](#page-15-0) ([Qu](#page-15-0) [elltext anzeigen\)](#page-15-0)** [OE2WAO](#page-8-0) ([Diskussion](https://wiki.oevsv.at/w/index.php?title=Benutzer_Diskussion:OE2WAO&action=view) | [Beiträge](https://wiki.oevsv.at/wiki/Spezial:Beitr%C3%A4ge/OE2WAO))

(Vorbereitung erweitertes Wiki)

[← Zum vorherigen Versionsunterschied](#page-15-0)

#### **[Version vom 15. Juli 2014, 18:19 Uhr](#page-15-0) ([Qu](#page-15-0) [elltext anzeigen](#page-15-0))**

[OE2WAO](#page-8-0) [\(Diskussion](https://wiki.oevsv.at/w/index.php?title=Benutzer_Diskussion:OE2WAO&action=view) | [Beiträge\)](https://wiki.oevsv.at/wiki/Spezial:Beitr%C3%A4ge/OE2WAO) [Zum nächsten Versionsunterschied →](#page-15-0)

![](_page_8_Figure_9.jpeg)

![](_page_9_Picture_167.jpeg)

**Einstellungen den Server betreffend** 

![](_page_10_Picture_164.jpeg)

![](_page_11_Picture_159.jpeg)

![](_page_12_Picture_170.jpeg)

![](_page_13_Picture_159.jpeg)

### Version vom 15. Juli 2014, 18:19 Uhr

![](_page_13_Figure_4.jpeg)

### Inhaltsverzeichnis

![](_page_13_Picture_160.jpeg)

### <span id="page-14-0"></span>Einleitung

APRSmap ist ein von OE5DXL Christian entwickelter APRS Client mit grafischer Oberfläche, welcher als Basis das Kartenmaterial von [OSM](http://www.osm.org) benutzt.

[Datei:aprsmap.png](https://wiki.oevsv.at/w/index.php?title=Spezial:Hochladen&wpDestFile=aprsmap.png)

### <span id="page-14-1"></span>Features

- OpenSource und bereits fertig für Windows und Linux compiliert
- 100%ige Einhaltung der aktuellen APRS Protokoll Vorgaben
- Keine Installation erforderlich, nur kopieren und starten
- Keine überflüssigen Menüs, Fokus auf der Darstellung
- IP-basiert, somit out-of-the-box netzwerkfähig im HAMNET sowie Internet
- Bedienung über Shortcuts
- Lokale serielle Anbindung (TNC) möglich Betrieb als HF IGATE
- Zur Darstellung können mehrere Mapsources verwendet werden. Standardmäßig ist dies OSM - OpenStreetMap
- Trackfilter für verzögert/verspätet/wiederholte Pakete "F"
- Geländeschnitt und Funkausbreitungsberechnung (ab v0.36) "R"
- Animation von Tracks mit Zeitleiste "A"
- Animation der Temperaturverteilung "W"
- Messaging

### <span id="page-14-2"></span>[Bedienung und Hilfe](#page-22-0)

[Bedienungsanleitung](#page-22-0) - Die Hilfe beim Umgang mit dem Programm

#### <span id="page-14-3"></span>[Download](#page-29-0)

[APRSmap Download](#page-29-0) - Für Windows, Linux und ARM (Raspberry Pi)

### <span id="page-15-0"></span>**DXL - APRSmap: Unterschied zwischen den Versionen**

[Versionsgeschichte interaktiv durchsuchen](https://wiki.oevsv.at) [VisuellWikitext](https://wiki.oevsv.at)

#### **[Version vom 15. Juli 2014, 17:54 Uhr](#page-15-0) ([Qu](#page-15-0) [elltext anzeigen\)](#page-15-0)** [OE2WAO](#page-8-0) ([Diskussion](https://wiki.oevsv.at/w/index.php?title=Benutzer_Diskussion:OE2WAO&action=view) | [Beiträge](https://wiki.oevsv.at/wiki/Spezial:Beitr%C3%A4ge/OE2WAO))

(Vorbereitung erweitertes Wiki)

[← Zum vorherigen Versionsunterschied](#page-15-0)

#### **[Version vom 15. Juli 2014, 18:19 Uhr](#page-15-0) ([Qu](#page-15-0) [elltext anzeigen](#page-15-0))**

[OE2WAO](#page-8-0) [\(Diskussion](https://wiki.oevsv.at/w/index.php?title=Benutzer_Diskussion:OE2WAO&action=view) | [Beiträge\)](https://wiki.oevsv.at/wiki/Spezial:Beitr%C3%A4ge/OE2WAO) [Zum nächsten Versionsunterschied →](#page-15-0)

![](_page_15_Figure_9.jpeg)

![](_page_16_Picture_167.jpeg)

**Einstellungen den Server betreffend** 

![](_page_17_Picture_164.jpeg)

![](_page_18_Picture_159.jpeg)

![](_page_19_Picture_170.jpeg)

![](_page_20_Picture_158.jpeg)

### Version vom 15. Juli 2014, 18:19 Uhr

![](_page_20_Figure_4.jpeg)

### Inhaltsverzeichnis 1 Einleitung [.......................................................................................................................... 22](#page-21-0) 2 Features [............................................................................................................................ 22](#page-21-1) 3 Bedienung und Hilfe [........................................................................................................... 22](#page-21-2) 4 Download [.......................................................................................................................... 22](#page-21-3)

### <span id="page-21-0"></span>Einleitung

APRSmap ist ein von OE5DXL Christian entwickelter APRS Client mit grafischer Oberfläche, welcher als Basis das Kartenmaterial von [OSM](http://www.osm.org) benutzt.

[Datei:aprsmap.png](https://wiki.oevsv.at/w/index.php?title=Spezial:Hochladen&wpDestFile=aprsmap.png)

### <span id="page-21-1"></span>Features

- OpenSource und bereits fertig für Windows und Linux compiliert
- 100%ige Einhaltung der aktuellen APRS Protokoll Vorgaben
- Keine Installation erforderlich, nur kopieren und starten
- Keine überflüssigen Menüs, Fokus auf der Darstellung
- IP-basiert, somit out-of-the-box netzwerkfähig im HAMNET sowie Internet
- Bedienung über Shortcuts
- Lokale serielle Anbindung (TNC) möglich Betrieb als HF IGATE
- Zur Darstellung können mehrere Mapsources verwendet werden. Standardmäßig ist dies OSM - OpenStreetMap
- Trackfilter für verzögert/verspätet/wiederholte Pakete "F"
- Geländeschnitt und Funkausbreitungsberechnung (ab v0.36) "R"
- Animation von Tracks mit Zeitleiste "A"
- Animation der Temperaturverteilung "W"
- Messaging

### <span id="page-21-2"></span>[Bedienung und Hilfe](#page-22-0)

[Bedienungsanleitung](#page-22-0) - Die Hilfe beim Umgang mit dem Programm

#### <span id="page-21-3"></span>[Download](#page-29-0)

[APRSmap Download](#page-29-0) - Für Windows, Linux und ARM (Raspberry Pi)

### <span id="page-22-0"></span>**DXL - APRSmap: Unterschied zwischen den Versionen**

[Versionsgeschichte interaktiv durchsuchen](https://wiki.oevsv.at) [VisuellWikitext](https://wiki.oevsv.at)

#### **[Version vom 15. Juli 2014, 17:54 Uhr](#page-15-0) ([Qu](#page-15-0) [elltext anzeigen\)](#page-15-0)** [OE2WAO](#page-8-0) ([Diskussion](https://wiki.oevsv.at/w/index.php?title=Benutzer_Diskussion:OE2WAO&action=view) | [Beiträge](https://wiki.oevsv.at/wiki/Spezial:Beitr%C3%A4ge/OE2WAO))

(Vorbereitung erweitertes Wiki)

[← Zum vorherigen Versionsunterschied](#page-15-0)

#### **[Version vom 15. Juli 2014, 18:19 Uhr](#page-15-0) ([Qu](#page-15-0) [elltext anzeigen](#page-15-0))**

[OE2WAO](#page-8-0) [\(Diskussion](https://wiki.oevsv.at/w/index.php?title=Benutzer_Diskussion:OE2WAO&action=view) | [Beiträge\)](https://wiki.oevsv.at/wiki/Spezial:Beitr%C3%A4ge/OE2WAO) [Zum nächsten Versionsunterschied →](#page-15-0)

![](_page_22_Figure_9.jpeg)

![](_page_23_Picture_167.jpeg)

**Einstellungen den Server betreffend** 

![](_page_24_Picture_164.jpeg)

![](_page_25_Picture_159.jpeg)

![](_page_26_Picture_170.jpeg)

![](_page_27_Picture_159.jpeg)

### Version vom 15. Juli 2014, 18:19 Uhr

![](_page_27_Figure_4.jpeg)

### Inhaltsverzeichnis

![](_page_27_Picture_160.jpeg)

### <span id="page-28-0"></span>Einleitung

APRSmap ist ein von OE5DXL Christian entwickelter APRS Client mit grafischer Oberfläche, welcher als Basis das Kartenmaterial von [OSM](http://www.osm.org) benutzt.

[Datei:aprsmap.png](https://wiki.oevsv.at/w/index.php?title=Spezial:Hochladen&wpDestFile=aprsmap.png)

### <span id="page-28-1"></span>Features

- OpenSource und bereits fertig für Windows und Linux compiliert
- 100%ige Einhaltung der aktuellen APRS Protokoll Vorgaben
- Keine Installation erforderlich, nur kopieren und starten
- Keine überflüssigen Menüs, Fokus auf der Darstellung
- IP-basiert, somit out-of-the-box netzwerkfähig im HAMNET sowie Internet
- Bedienung über Shortcuts
- Lokale serielle Anbindung (TNC) möglich Betrieb als HF IGATE
- Zur Darstellung können mehrere Mapsources verwendet werden. Standardmäßig ist dies OSM - OpenStreetMap
- Trackfilter für verzögert/verspätet/wiederholte Pakete "F"
- Geländeschnitt und Funkausbreitungsberechnung (ab v0.36) "R"
- Animation von Tracks mit Zeitleiste "A"
- Animation der Temperaturverteilung "W"
- Messaging

### <span id="page-28-2"></span>[Bedienung und Hilfe](#page-22-0)

[Bedienungsanleitung](#page-22-0) - Die Hilfe beim Umgang mit dem Programm

#### <span id="page-28-3"></span>[Download](#page-29-0)

[APRSmap Download](#page-29-0) - Für Windows, Linux und ARM (Raspberry Pi)

### <span id="page-29-0"></span>**DXL - APRSmap: Unterschied zwischen den Versionen**

[Versionsgeschichte interaktiv durchsuchen](https://wiki.oevsv.at) [VisuellWikitext](https://wiki.oevsv.at)

#### **[Version vom 15. Juli 2014, 17:54 Uhr](#page-15-0) ([Qu](#page-15-0) [elltext anzeigen\)](#page-15-0)** [OE2WAO](#page-8-0) ([Diskussion](https://wiki.oevsv.at/w/index.php?title=Benutzer_Diskussion:OE2WAO&action=view) | [Beiträge](https://wiki.oevsv.at/wiki/Spezial:Beitr%C3%A4ge/OE2WAO))

(Vorbereitung erweitertes Wiki)

[← Zum vorherigen Versionsunterschied](#page-15-0)

#### **[Version vom 15. Juli 2014, 18:19 Uhr](#page-15-0) ([Qu](#page-15-0) [elltext anzeigen](#page-15-0))**

[OE2WAO](#page-8-0) [\(Diskussion](https://wiki.oevsv.at/w/index.php?title=Benutzer_Diskussion:OE2WAO&action=view) | [Beiträge\)](https://wiki.oevsv.at/wiki/Spezial:Beitr%C3%A4ge/OE2WAO) [Zum nächsten Versionsunterschied →](#page-15-0)

![](_page_29_Figure_9.jpeg)

![](_page_30_Picture_167.jpeg)

**Einstellungen den Server betreffend** 

![](_page_31_Picture_164.jpeg)

![](_page_32_Picture_159.jpeg)

![](_page_33_Picture_170.jpeg)

![](_page_34_Picture_159.jpeg)

### Version vom 15. Juli 2014, 18:19 Uhr

![](_page_34_Figure_4.jpeg)

### Inhaltsverzeichnis

![](_page_34_Picture_160.jpeg)

### <span id="page-35-0"></span>Einleitung

APRSmap ist ein von OE5DXL Christian entwickelter APRS Client mit grafischer Oberfläche, welcher als Basis das Kartenmaterial von [OSM](http://www.osm.org) benutzt.

[Datei:aprsmap.png](https://wiki.oevsv.at/w/index.php?title=Spezial:Hochladen&wpDestFile=aprsmap.png)

### <span id="page-35-1"></span>Features

- OpenSource und bereits fertig für Windows und Linux compiliert
- 100%ige Einhaltung der aktuellen APRS Protokoll Vorgaben
- Keine Installation erforderlich, nur kopieren und starten
- Keine überflüssigen Menüs, Fokus auf der Darstellung
- IP-basiert, somit out-of-the-box netzwerkfähig im HAMNET sowie Internet
- Bedienung über Shortcuts
- Lokale serielle Anbindung (TNC) möglich Betrieb als HF IGATE
- Zur Darstellung können mehrere Mapsources verwendet werden. Standardmäßig ist dies OSM - OpenStreetMap
- Trackfilter für verzögert/verspätet/wiederholte Pakete "F"
- Geländeschnitt und Funkausbreitungsberechnung (ab v0.36) "R"
- Animation von Tracks mit Zeitleiste "A"
- Animation der Temperaturverteilung "W"
- Messaging

### <span id="page-35-2"></span>[Bedienung und Hilfe](#page-22-0)

[Bedienungsanleitung](#page-22-0) - Die Hilfe beim Umgang mit dem Programm

#### <span id="page-35-3"></span>[Download](#page-29-0)

[APRSmap Download](#page-29-0) - Für Windows, Linux und ARM (Raspberry Pi)

### <span id="page-36-0"></span>**DXL - APRSmap: Unterschied zwischen den Versionen**

[Versionsgeschichte interaktiv durchsuchen](https://wiki.oevsv.at) [VisuellWikitext](https://wiki.oevsv.at)

#### **[Version vom 15. Juli 2014, 17:54 Uhr](#page-15-0) ([Qu](#page-15-0) [elltext anzeigen\)](#page-15-0)** [OE2WAO](#page-8-0) ([Diskussion](https://wiki.oevsv.at/w/index.php?title=Benutzer_Diskussion:OE2WAO&action=view) | [Beiträge](https://wiki.oevsv.at/wiki/Spezial:Beitr%C3%A4ge/OE2WAO))

(Vorbereitung erweitertes Wiki)

[← Zum vorherigen Versionsunterschied](#page-15-0)

#### **[Version vom 15. Juli 2014, 18:19 Uhr](#page-15-0) ([Qu](#page-15-0) [elltext anzeigen](#page-15-0))**

[OE2WAO](#page-8-0) [\(Diskussion](https://wiki.oevsv.at/w/index.php?title=Benutzer_Diskussion:OE2WAO&action=view) | [Beiträge\)](https://wiki.oevsv.at/wiki/Spezial:Beitr%C3%A4ge/OE2WAO) [Zum nächsten Versionsunterschied →](#page-15-0)

![](_page_36_Figure_9.jpeg)

![](_page_37_Picture_167.jpeg)

**Einstellungen den Server betreffend** 

![](_page_38_Picture_164.jpeg)

![](_page_39_Picture_159.jpeg)

![](_page_40_Picture_170.jpeg)

![](_page_41_Picture_159.jpeg)

### Version vom 15. Juli 2014, 18:19 Uhr

![](_page_41_Figure_4.jpeg)

### Inhaltsverzeichnis

![](_page_41_Picture_160.jpeg)

### <span id="page-42-0"></span>Einleitung

APRSmap ist ein von OE5DXL Christian entwickelter APRS Client mit grafischer Oberfläche, welcher als Basis das Kartenmaterial von [OSM](http://www.osm.org) benutzt.

[Datei:aprsmap.png](https://wiki.oevsv.at/w/index.php?title=Spezial:Hochladen&wpDestFile=aprsmap.png)

### <span id="page-42-1"></span>Features

- OpenSource und bereits fertig für Windows und Linux compiliert
- 100%ige Einhaltung der aktuellen APRS Protokoll Vorgaben
- Keine Installation erforderlich, nur kopieren und starten
- Keine überflüssigen Menüs, Fokus auf der Darstellung
- IP-basiert, somit out-of-the-box netzwerkfähig im HAMNET sowie Internet
- Bedienung über Shortcuts
- Lokale serielle Anbindung (TNC) möglich Betrieb als HF IGATE
- Zur Darstellung können mehrere Mapsources verwendet werden. Standardmäßig ist dies OSM - OpenStreetMap
- Trackfilter für verzögert/verspätet/wiederholte Pakete "F"
- Geländeschnitt und Funkausbreitungsberechnung (ab v0.36) "R"
- Animation von Tracks mit Zeitleiste "A"
- Animation der Temperaturverteilung "W"
- Messaging

### <span id="page-42-2"></span>[Bedienung und Hilfe](#page-22-0)

[Bedienungsanleitung](#page-22-0) - Die Hilfe beim Umgang mit dem Programm

#### <span id="page-42-3"></span>[Download](#page-29-0)

[APRSmap Download](#page-29-0) - Für Windows, Linux und ARM (Raspberry Pi)